## How to Access Student's Grades on Killeen ISD Home Access Center

上班

Home Access Center (HAC) is a web-based information system that makes it easier for students, and their parents or guardians, to monitor their grades and attendance.

Here is how to access grades on HAC:

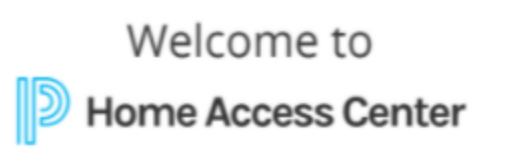

Home Access Center (HAC 4.0) provides parent/guardian access to view student assignments, grades, and attendance. To use HAC to participate in your child's educational experience, contact your child's campus registration office to request an account and password. A valid email address is required for account creation.

**User Name** 

To register as a parent or guardian on HAC you will need a valid email address. You may use the pass code provided in the welcome email or manually enter your students information on the HAC portal.

From the Home Page (calendar), you can access the student's attendance under Attendance, current grades under Classes. report card or progress reports under Grades, disciplinary records under Student Support, or information under Registration.

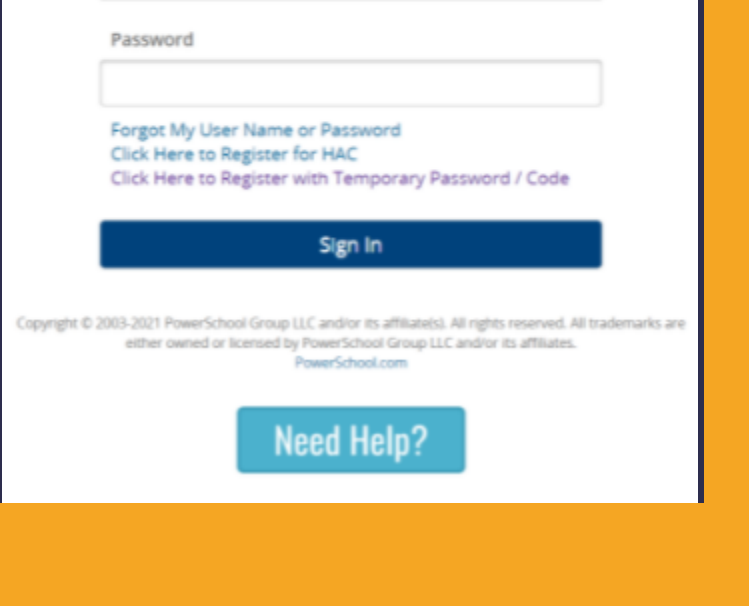

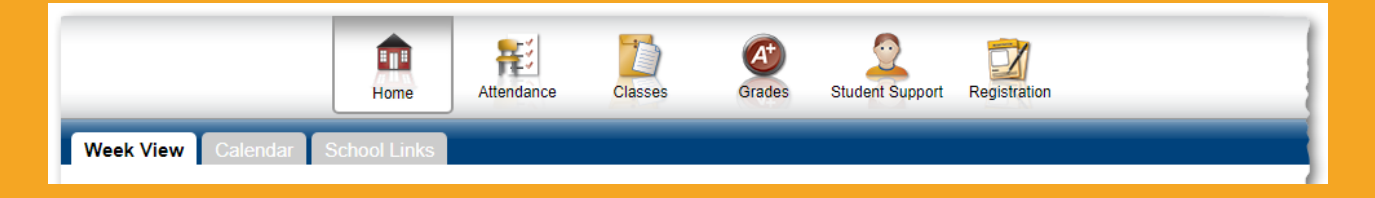

Information about activating the account, setting up a new account and recovering a forgotten password is available on the Killeen ISD website.

[www.killeenisd.org](https://www.killeenisd.org/)

## **Killeen Independent School District**

200 N. WS Young Dr., Killeen, TX 76543 Phone: (254) 336 - 0000

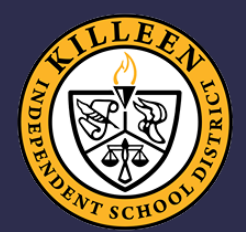